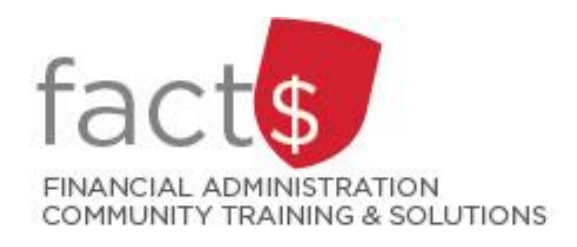

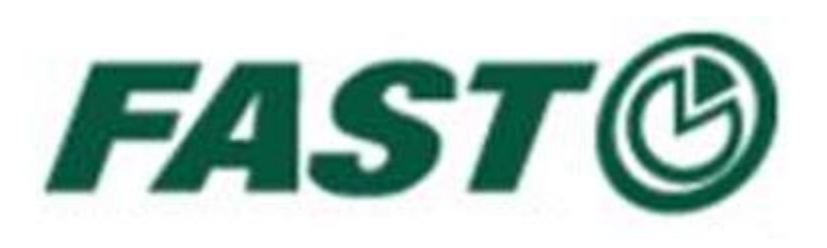

# **Journal Voucher and Budget Adjustment and Forecasting 201**

**2017**

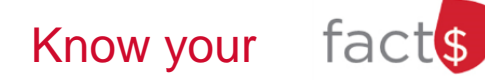

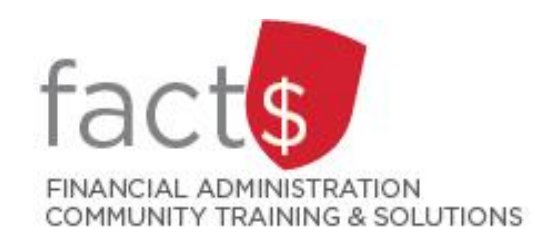

Budget Adjustments & Journal Vouchers **Agenda**

#### What We'll Cover

- 1. What is a Budget Adjustment and what is a Journal Voucher?
- 2. Budget Adjustments in more detail and 3 budget adjustment exercises
- 3. Journal Vouchers in more detail and 2 journal voucher exercises

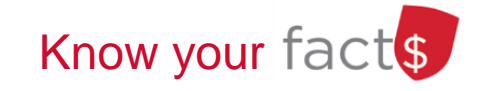

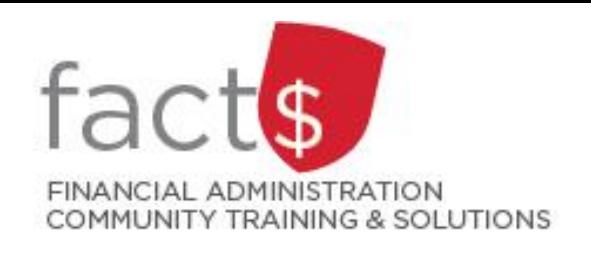

Budget Adjustments & Journal Vouchers **Budget Adjustment or Journal Voucher?**

- A **budget** is a summary of expected revenues and expenditures for a period of time, usually for a fiscal year (May to April)
- There are two types of budgets : base and fiscal.
- A **budget adjustment** is an accounting entry used to adjust the budgeted amounts

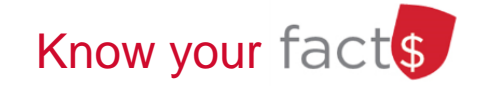

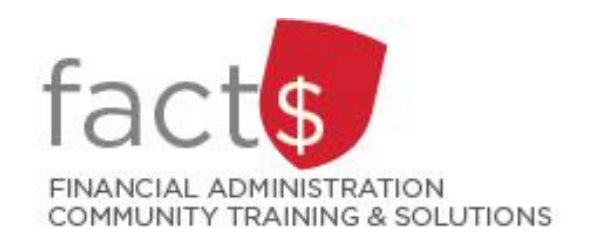

FAST: Budget Adjustments & Journal Vouchers **Budget Adjustment or Journal Voucher?**

## A journal voucher is an accounting entry used to create, adjust or correct an **actual transaction** in the accounting records of the University.

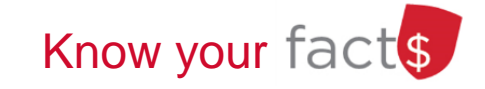

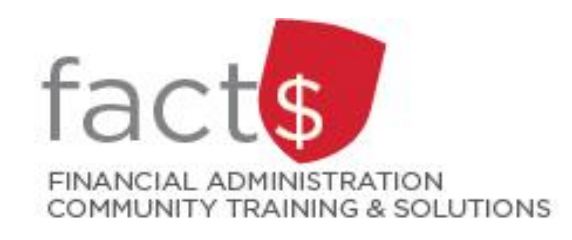

FAST: Budget Adjustments & Journal Vouchers **Budget Adjustment or Journal Voucher?**

**Budget:** what we expected to occur (can be adjusted with a budget adjustment)

**Actual results:** what actually occurred (can by adjusted with a journal voucher)

**Budget available:** variance between the fiscal budget amount and the actual results

At the end of the fiscal year you can use the budget available column on FAST to compare your actual results to the budgeted amounts to see if there are any variances that need to be investigated

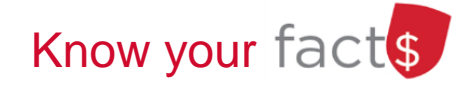

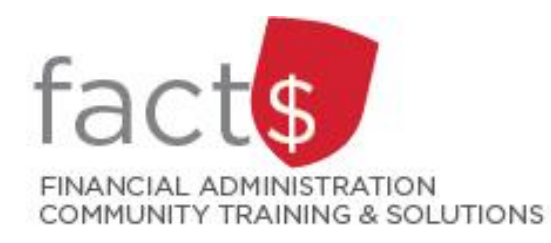

#### FAST: Budget Adjustments **Budget Adjustment or Journal Voucher?**

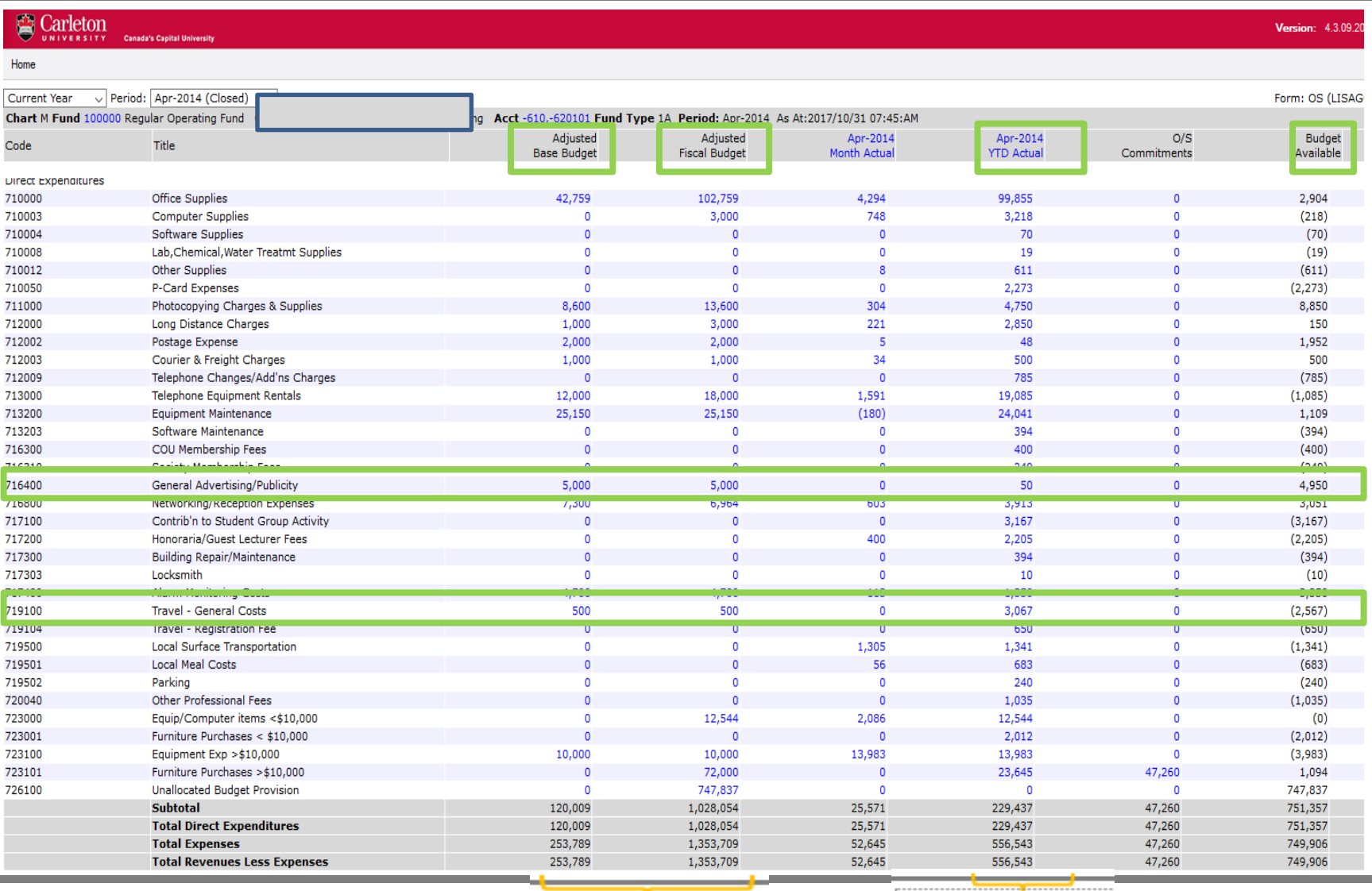

**BÅRs** 

Journal Vouchers

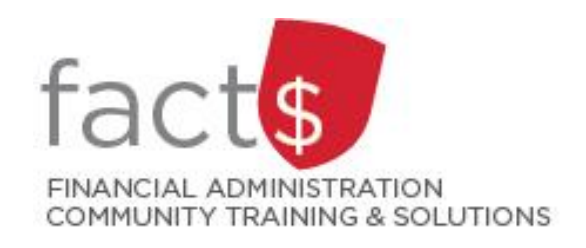

#### FAST: Budget Adjustments **Budget Adjustment or Journal Voucher?**

#### Journal Voucher (FJ) or Budget Adjustment (BD)?

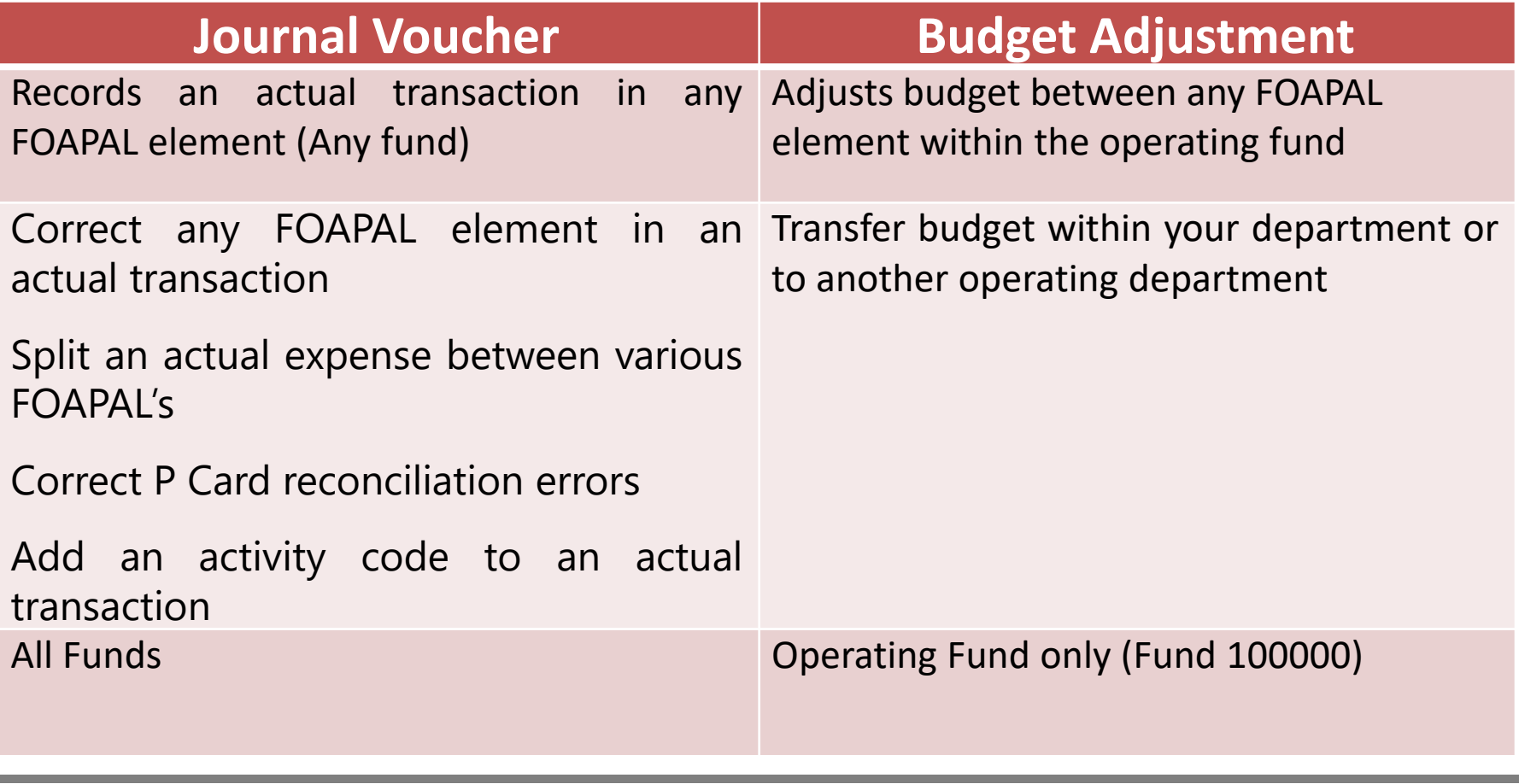

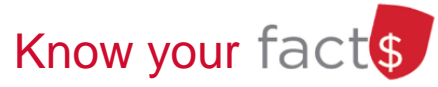

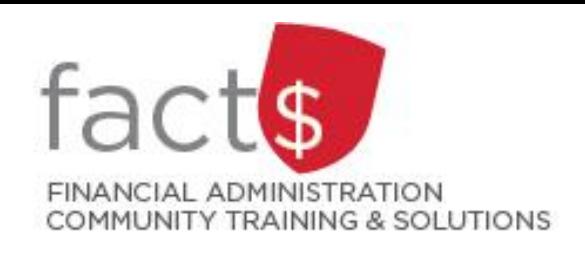

# **FOAPAL Overview**

#### FOAPAL Elements:

- **Fund**: 6 digit number which represents the source of the money
- **Org:** 3 or 4 digit number that represents the department or unit
- **Account:** nature of the transaction
- **Program:** 4 digit number that represents the functional use of transactions; used for external reporting purposes
- **Activity:** are optional and may be used to provide further detail for fine-grain reporting

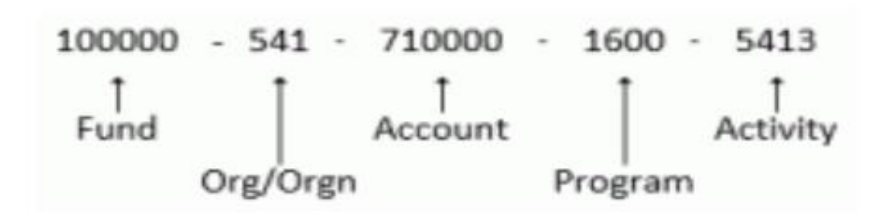

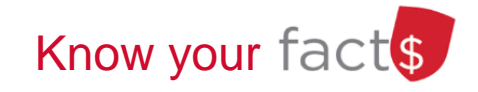

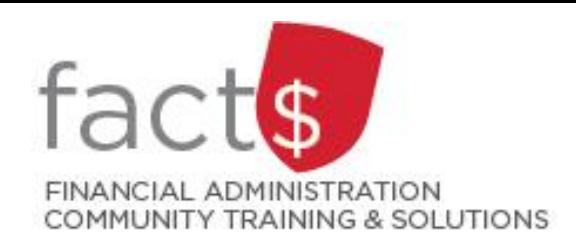

Most common uses for a Budget Adjustment (BAR):

- Moving budget within accounts in your department
- Moving budget to a different department
- Only done within Fund 100000, the University's operating fund

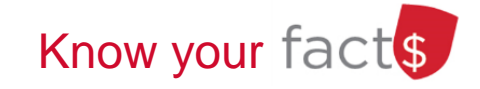

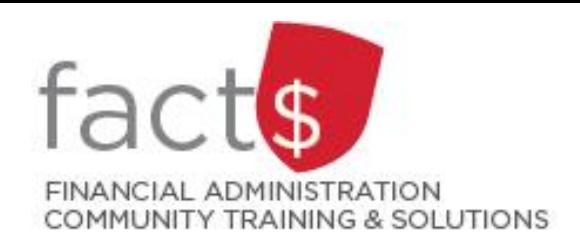

### Budget Adjustments (BAR) cannot be used for:

- Moving budget to/from one type of fund to another (i.e. you cannot use a BAR to move budget to a special purpose fund or research fund)
- Adjusting full time salaries. This can only be done by the Controller's office.

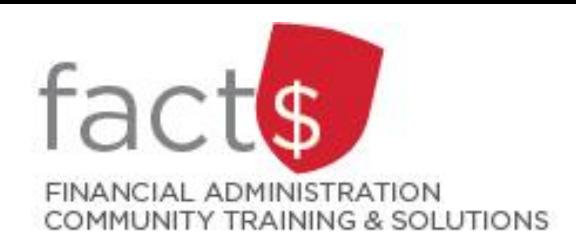

How do you move budget funds to/ from a research fund or Special Purpose Fund?

- Contact Research Accounting for research funds
- Contact the Controller's office for other non-operating funds (i.e. Special Purpose)

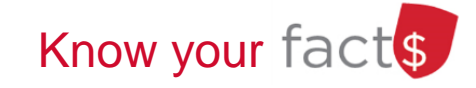

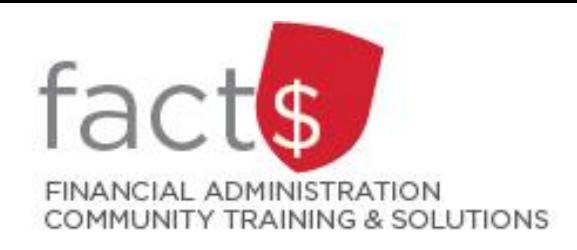

### Steps to take before preparing a Budget Adjustment (BAR):

- Review budget variances in FAST Finance Classic Reporting to determine which accounts are overspent
- Confirm that the actual amounts are recorded in the correct account
- Determine the amount of the adjustment required
- Determine whether it is within the department or across departments

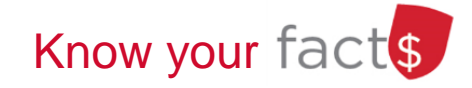

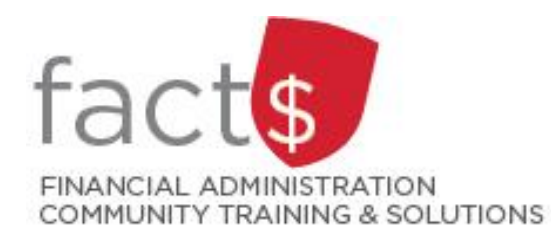

#### FAST: Budget Adjustments **Budget Adjustment or Journal Voucher?**

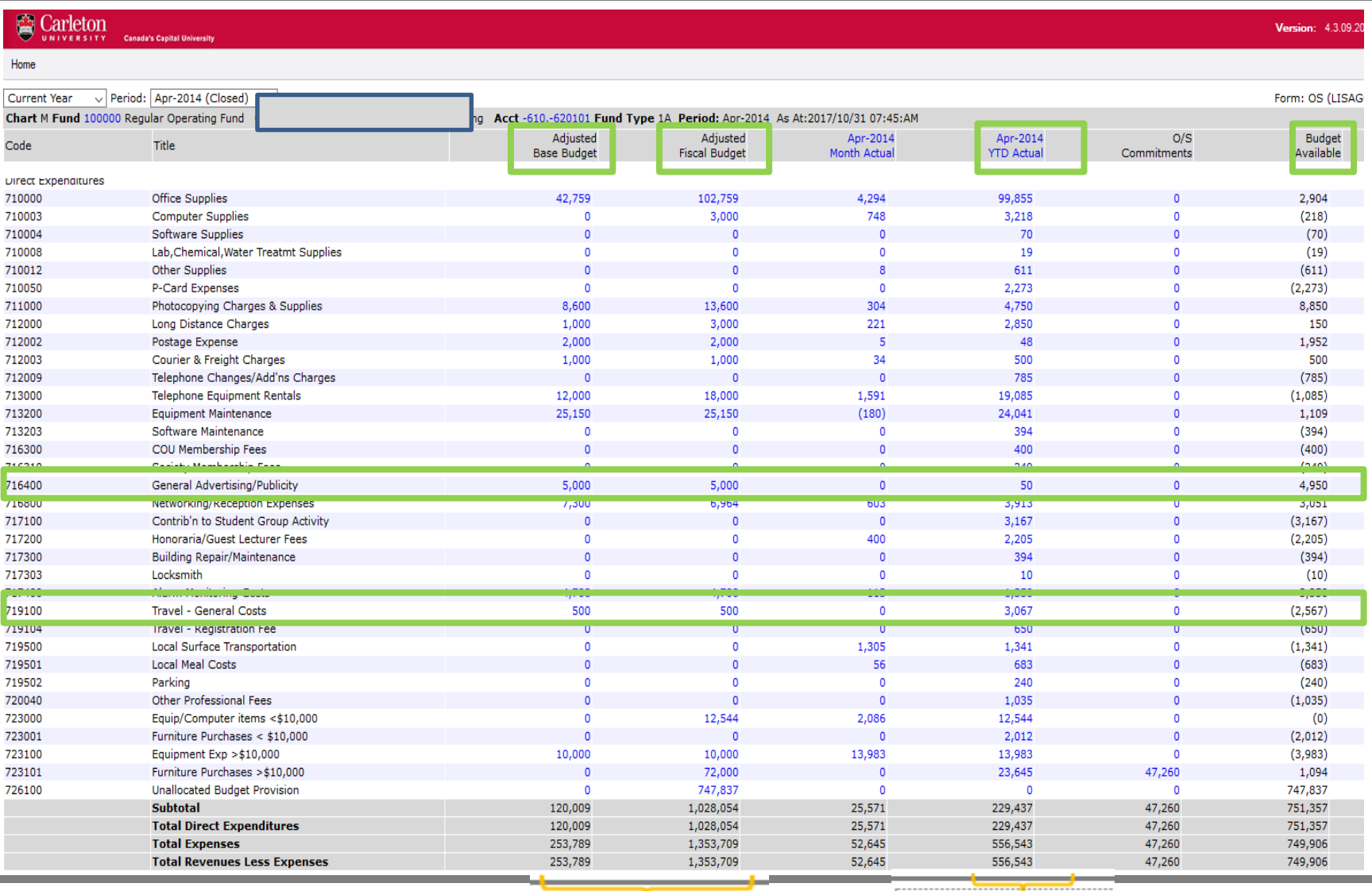

**BÅRs** 

Journal Vouchers

#### fac FINANCIAL ADMINISTRATION COMMUNITY TRAINING & SOLUTIONS

#### FAST: Budget Adjustments **What is a Budget Adjustment?**

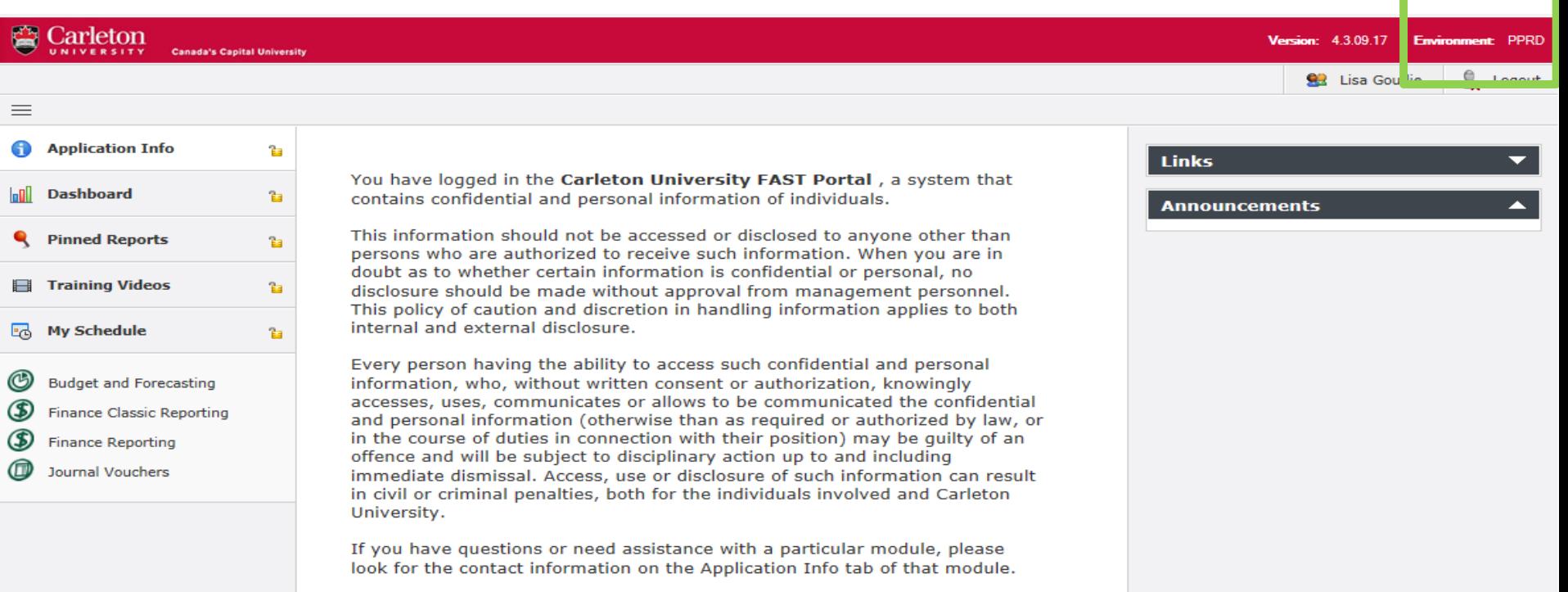

For technical assistance, please contact the Technical Support Group at ccs\_cmgroup@carleton.ca.

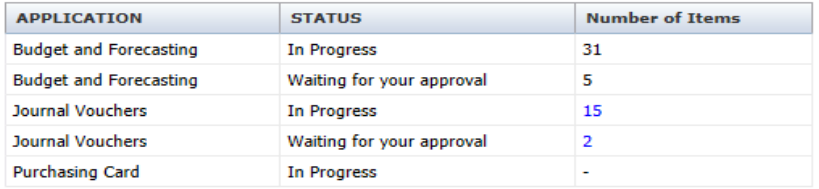

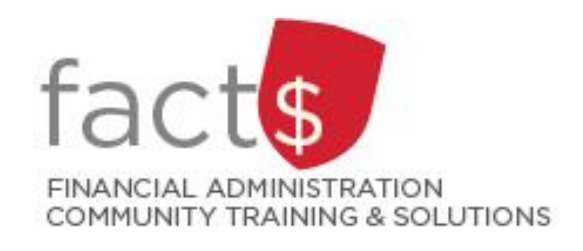

FAST: Budget Adjustments **Exercise #1**

### Basic adjustment

You will learn:

- How to initiate a budget adjustment
- About the header
- About the body: how to add required and optional information
- How to delete a line item
- Additional options
- How to complete and submit a budget adjustment

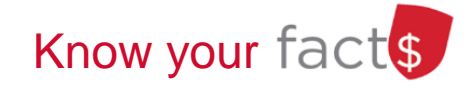

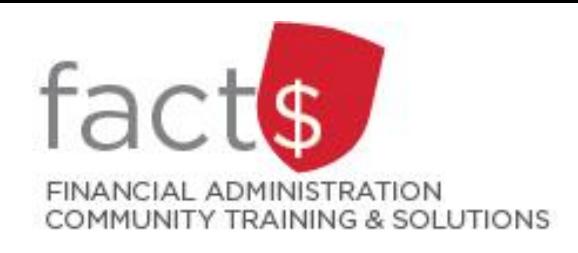

FAST: Budget Adjustments **Exercise #2**

### Budget adjustment across departments

#### You will learn:

- How to send a budget adjustment to another user
- What to do when you receive a budget adjustment for approval/ completion

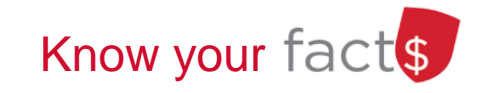

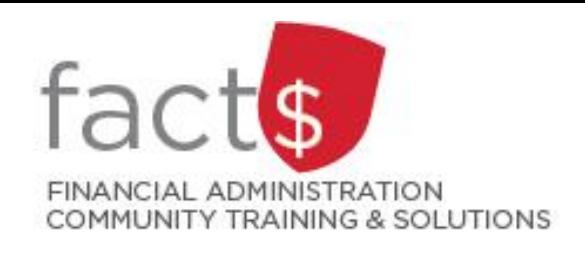

FAST: Budget Adjustments **Exercise #3**

Using the budget adjustment status report

### You will learn:

- a) How to search for budget adjustments you have created
- b) How to tell where a budget adjustment is in the process

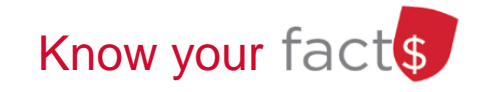

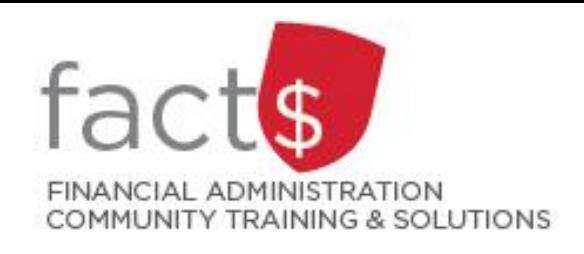

FAST: Budget Adjustments **Best Practices**

- BARS are intended for larger dollar amounts.
- Budgets do not need to be balanced monthly. We recommend that you reconcile your departmental budget twice a year.
- When adjusting more than one account, it should be done on **one** BAR.
- If you are unsure how to proceed … contact the Controller's Office.

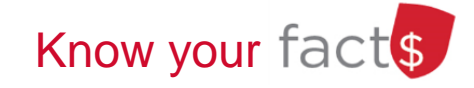

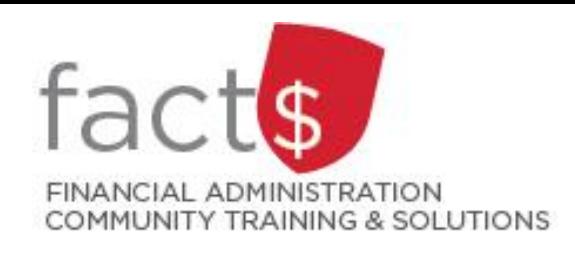

FAST: Budget Adjustments **Tips & Tricks**

- Make sure that your Fiscal Year is set at current year. Pay particular attention during May when the old year is still open and the new fiscal year has begun.
- Set your home tab in BAR to the Quick Launch
- Do not use cents

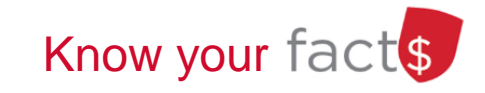

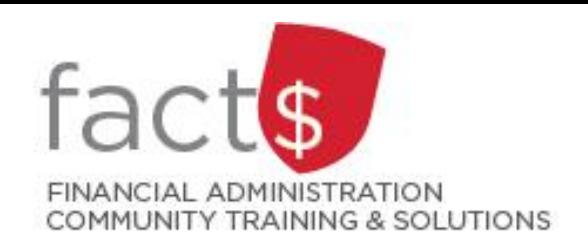

FAST Journal Vouchers **What is a JV?**

### Common uses for a Journal Voucher (JV) entry:

- To correct the FOAPALS of a transaction
- To add an activity code for fine-grained reporting purposes
- To correct Purchasing Card reconciliation errors or omissions
- To split transactions between various FOAPALS
- To charge/ recover internal service fees

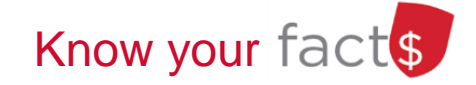

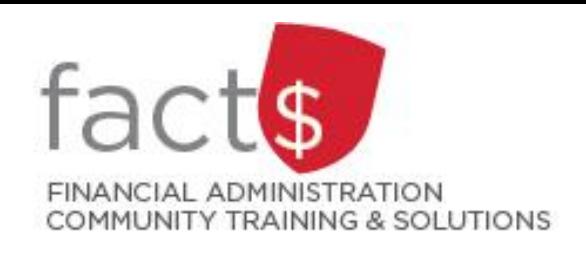

FAST Journal Vouchers **What is a JV?**

Steps to take before preparing a Journal Voucher (JV):

- Review the transaction in FAST Finance Classic Reporting
- Review the FOAPAL activity to ensure the correction has not already been completed
- Calculate the amount of the journal, net of any tax rebate that you see in FAST

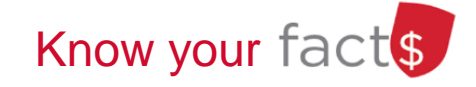

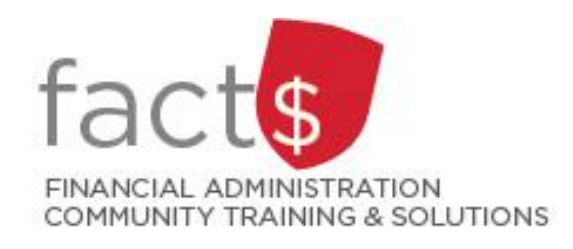

### FAST Journal Vouchers **JV & HST Rebate**

- As a Public Service Body, Carleton is eligible for HST rebates (73.769%)
- Tax rebates show up as a separate line item from the expense in FAST Finance Classic Reporting
- The document number indicates which expense an HST rebate relates to

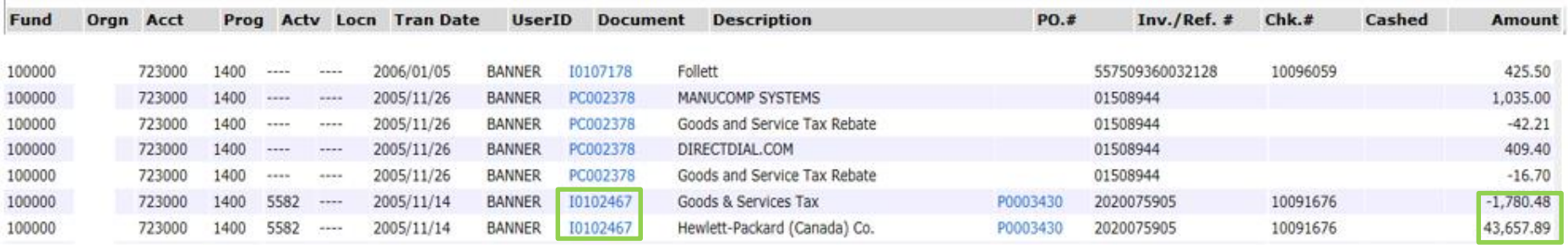

- When reallocating an expense using a JV, you must take the total of the expense and rebate combined (i.e. expense net of HST rebate)
- **Example: If the Hewlett-Packard invoice was posted to the incorrect FOAPAL, the total amount to be reallocated via JV would be calculated as follows:**

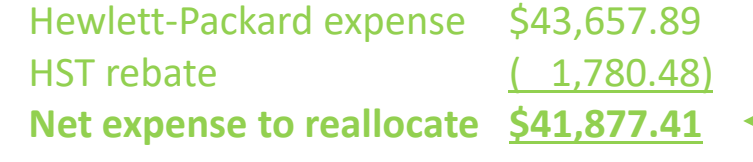

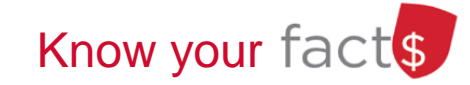

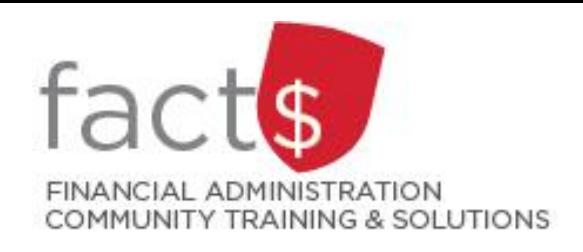

FAST: Journal Voucher Entries **Exercise #1**

### Correcting a FOAPAL Error

### You will Learn:

- How to create a journal transaction
- How to add required and optional information
- How to complete

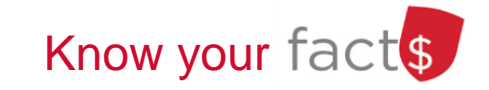

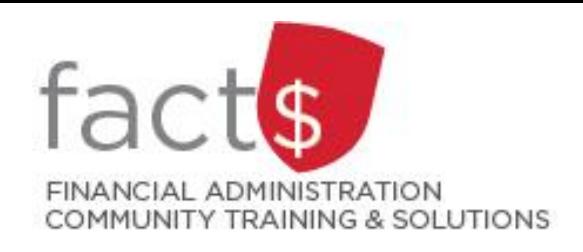

FAST: Journal Voucher Entries **Exercise #2**

Correcting an Inter-Departmental Error

### You will Learn:

- How to send a journal to another user
- What to do when you receive a journal for approval/ completion

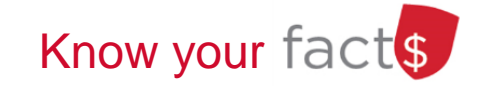

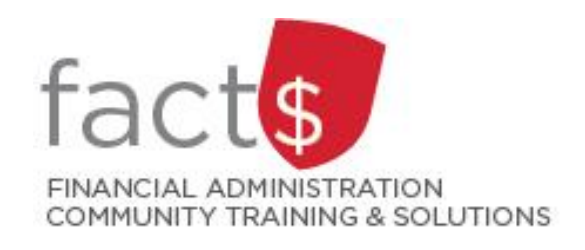

FAST: Journal Voucher Entries **Checking the status of a Journal Voucher**

### You will Learn how to:

- How to search for journals you have created
- How to tell where a journal is in the process

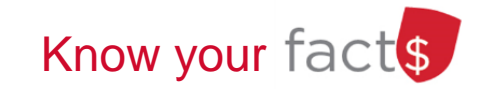

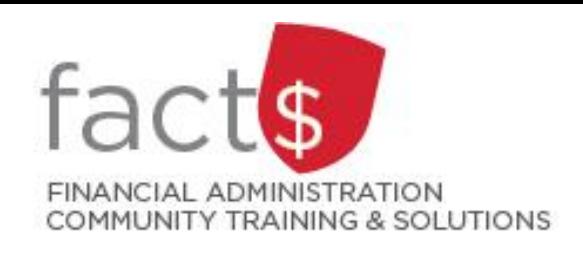

### FAST: Journal Voucher Entries **JV Status**

Journal Voucher (JV) status is used to find a list of journals

Filter options available are

- Document Number-use the FJ number the system generates (e.g. FJ01234)
- Created by-use all caps and no spaces (e.g. JANESMITH)
- Fund and Org-access is tied to your financial security

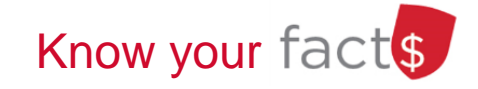

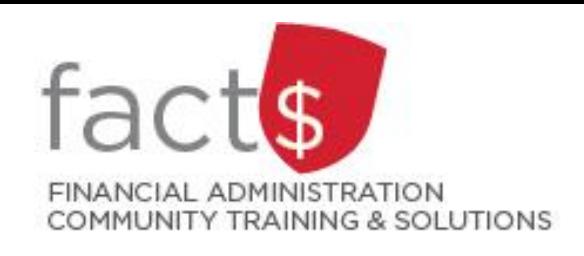

FAST: Journal Voucher **Tips and Tricks**

- Set your home tab in the Journal Voucher application to the Quick Launch
- When making more than one correction, it should be done on **one** Journal Voucher (JV).
- Unallocated Budget Accounts (726100, 726101, 726102) are budget only accounts and cannot be used in a Journal Voucher (JV)
- For more information about FOAPALs visit http://carleton.ca/financialservices/systems/ba nner/banner-finance/

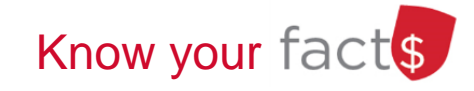

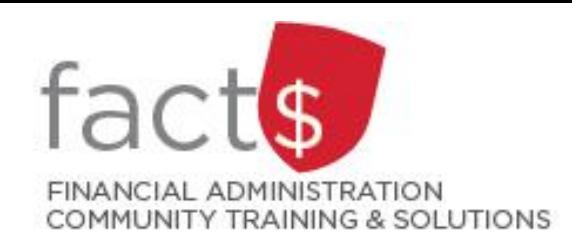

### FAST Finance Classic Reporting **Where to find help?**

#### **Still have FAST questions?**

Emails regarding the working of the actual system:

# **financial.systems@carleton.ca**

To reach the Controllers Office:

# **financial.services@carleton.ca**

**Interested in FAST Tools and Support? www.carleton.ca/FACTS/FAST**

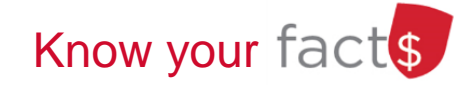